## BeaverDam: Video Annotation Tool for Computer Vision Training Labels

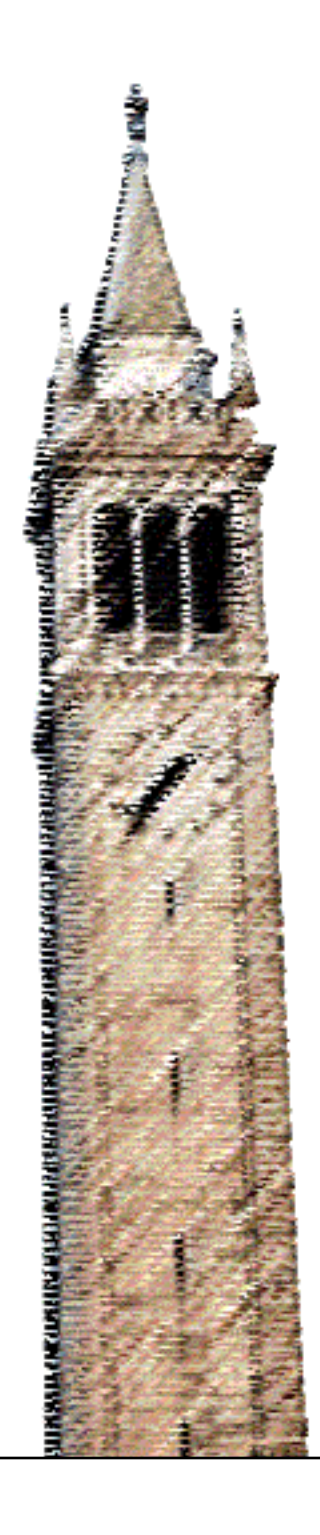

Anting Shen

#### Electrical Engineering and Computer Sciences University of California at Berkeley

Technical Report No. UCB/EECS-2016-193 http://www2.eecs.berkeley.edu/Pubs/TechRpts/2016/EECS-2016-193.html

December 8, 2016

Copyright  $\odot$  2016, by the author(s). All rights reserved.

Permission to make digital or hard copies of all or part of this work for personal or classroom use is granted without fee provided that copies are not made or distributed for profit or commercial advantage and that copies bear this notice and the full citation on the first page. To copy otherwise, to republish, to post on servers or to redistribute to lists, requires prior specific permission.

#### Acknowledgement

Thanks to Professor Keutzer and everyone in our group for the motivation and advice, Kosta for the great support, and Bichen Wu & Byung Gon Song for sharing in the struggles.

I'd also like to acknowledge Allen Wang, Sean Zhu, Gabriel Arreola, and Clay Shieh for contributing code to this project, coming up with awesome logos, and puns.

Lastly, thanks to all the turkers who helped annotate videos, especially David Tarr, Connor Munsinger, Allen Chov, and Aljosa Cucak for their feedback.

#### BeaverDam: Video Annotation Tool for Computer Vision Training Labels

by

Anting Shen

A project report submitted in partial satisfaction of the Plan II requirements for the degree of

Master of Science

in

Computer Science

in the

#### GRADUATE DIVISION

of the

#### UNIVERSITY OF CALIFORNIA, BERKELEY

Committee in charge:

Professor Kurt Keutzer, Research Advisor Professor Trevor Darrell, Second Reader

Fall 2016

The project report of Anting Shen is approved.

Kurt Kenter

Research Advisor Date

Fing Denull

Second Reader Date

12/09/2016

12/04/2016

University of California, Berkeley Fall 2016

#### Abstract

#### BeaverDam: Video Annotation Tool for Computer Vision Training Labels

by

Anting Shen

Master of Science in Computer Science

University of California, Berkeley

Professor Kurt Keutzer, Research Advisor

We present our annotation tool for frame-by-frame bounding box annotation in videos. The tool has been used in conjunction with Amazon Mechanical Turk as well as standalone, to annotate datasets for Berkeley Deep Drive, BMW, DeepScale, and XYSense. Building upon ideas from previous works in this area, we present our improvements and optimizations on their user interfaces. We also introduce the idea of tuning such an annotation tool to reduce researcher's friction, which we argue is just as important as streamlining a worker's workflow due to the high cost of researcher time. We share our experiences with existing tools, and our ideas (and code) for how to make the experience better for researchers. We hope our findings and contributions reduce the cost of producing a labeled video dataset, and introduce ideas that will improve such annotation software in the future.

llent Kenty

Professor Kurt Keutzer Research Advisor

# **Contents**

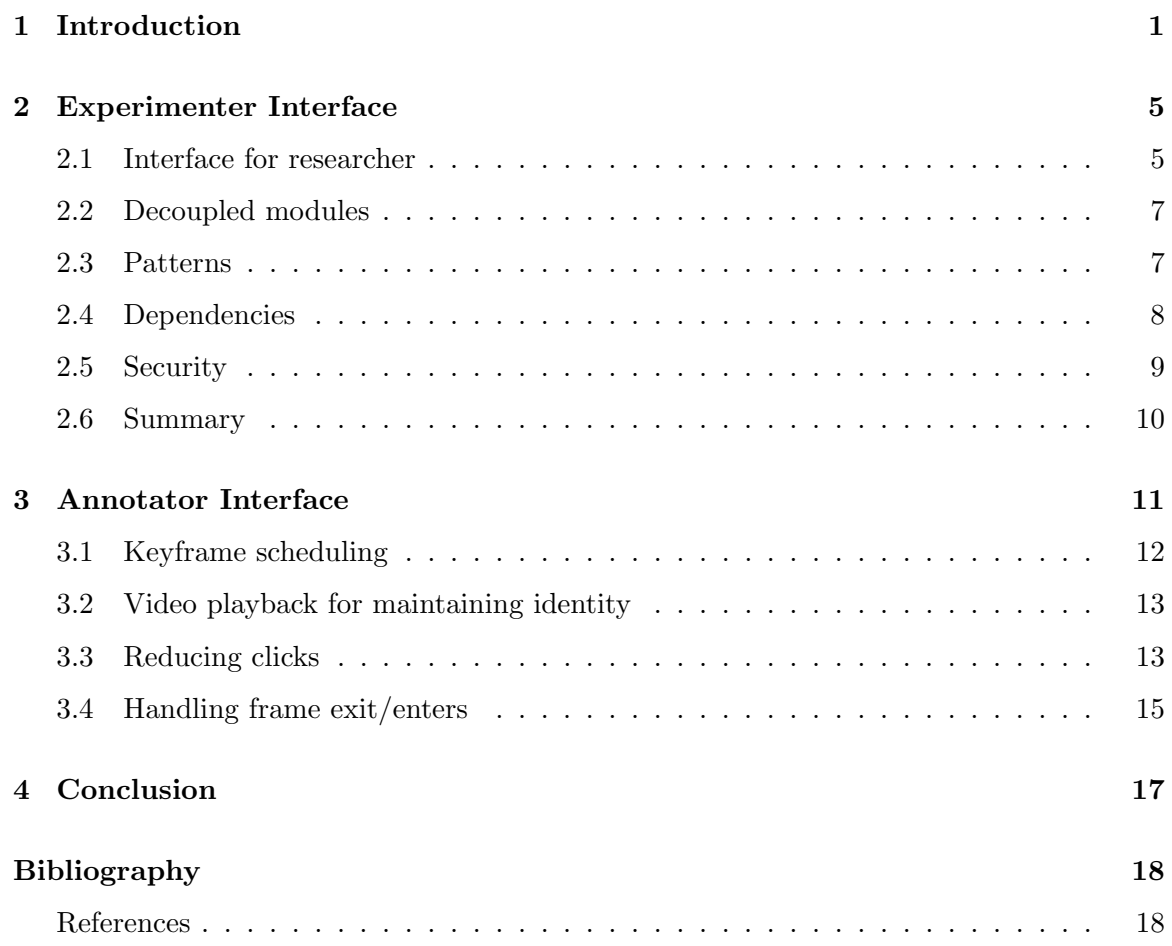

#### Acknowledgements

Thanks to Professor Keutzer and everyone in our group for the motivation and advice, Kosta for the great support, and Bichen Wu & Byung Gon Song for sharing in the struggles.

I'd also like to acknowledge Allen Wang, Sean Zhu, Gabriel Arreola, and Clay Shieh for contributing code to this project, coming up with awesome logos, and puns.

Lastly, thanks to all the turkers who helped annotate videos, especially David Tarr, Connor Munsinger, Allen Chov, and Aljosa Cucak for their feedback.

### Chapter 1

## Introduction

Deep learning has been enabling a variety of computer vision applications from object detection on roads [1] to identify logos [2]. But these applications often require rapidly growing amounts of labeled training data. Often, accuracies can be boosted by adding data as much as by spending years on algorithmic development. For example, on the VOC07 benchmark, Faster-RCNN [3] with VGG-16 was able to eliminate 27.5% of errors in the much older R-CNN [4] backed by an equally old neural network architecture (mAP improved from 58.5 to 69.9). However, simply by including additional data from VOC12 and COCO, 29.5% of the remaining error was eliminated (mAP improved from 69.9 to 78.8).

Therefore, for real-world application development, data can be cheaper and more effective than scientists, especially as new tools such as FireCaffe [5] allow researchers rapidly train on huge datasets. This is especially true given the rise of crowdsourcing platforms such as Amazon Mechanical Turk (MTurk) reduces the cost of labor from up to \$20/hr of in-house annotators down to around \$6. While many existing tools support image classification, like MTurk itself, and some tools support bounding box labeling in images, few tools exist for frame-by-frame labeling in videos. VATIC [6] stands out as being one of the best, as it not only makes high quality annotations one of its main goals, but also cost and scalability.

My work borrows and improves upon many concepts and results from VATIC's user

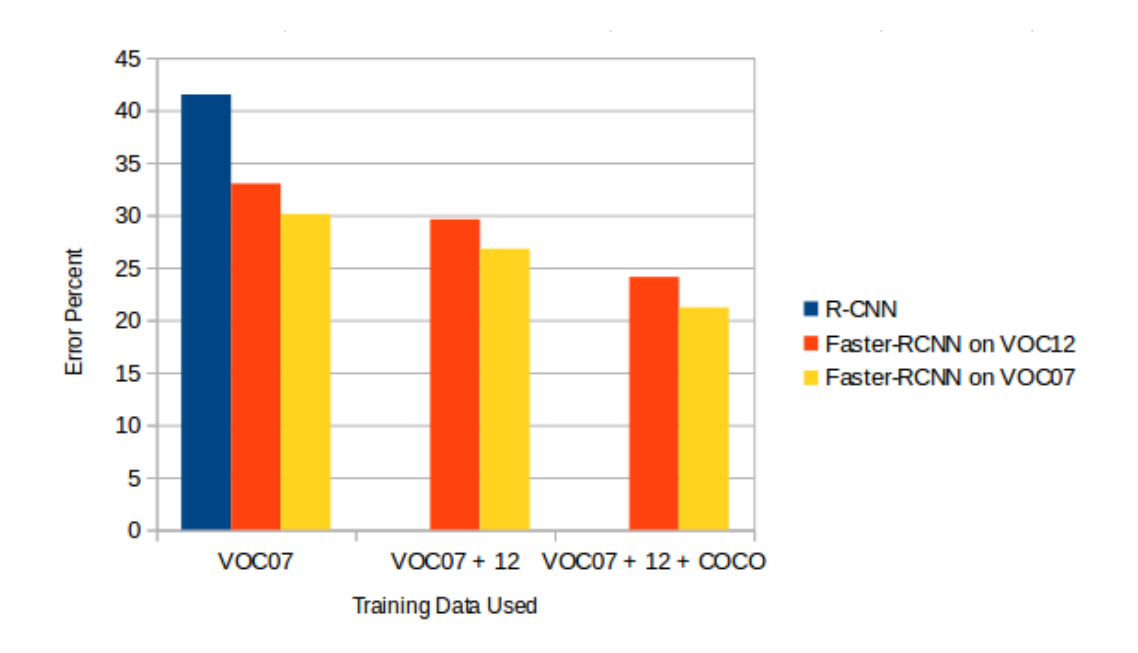

Figure 1.1. Improvement of error as data increases, compared to error improvements due to algorithm improvements. As we can see by comparing the drop from RCNN to Faster-RCNN on VOC07 only, and the drop from adding training data to Faster-RCNN, increasing data contributes significantly to error reduction.

studies, but I focus on an additional goal that is extremely important in creating datasets for real applications. That goal is researcher happiness. Although VATIC extensively tested its "User Interfaces", I argue in chapter 2 that both the annotators and the experimenters are users, and the interfaces should be smooth for both when creating a tool.

In chapter 3, I discuss my take on VATIC's User Interface principles for the annotator, and improvements upon them.

I also release all related code for BeaverDam, my video labeling platform, on Github.<sup>1</sup> At time of writing, the library has been used by Berkeley Deep Drive, DeepScale, BMW, and XYSense.

 $\rm ^1$ http://github.com/antingshen/beaverdam

#### Related Work

There are a large number of static image annotators available, used to create the large number of publicly available image datasets. [7] [8] [9] [10] These cannot be used for videos. For most computer vision applications that only require images instead of videos, these simpler alternatives should be used. For bounding box annotations, crowdsourcing sites such as Mechanical Turk or Crowdflower may have templates providing static image labeling functionality. For more complicated labels, tools such as LabelMe [8] provide many features for tasks such as image segmentation. However, these tools were not designed for videos, so annotating a video using these tools would require each frame to be individually labeled, which fails to take advantage of similarity between frames.

There exists some public datasets of labeled videos that use static image annotators. The YouTube-8M dataset [11] has millions of annotated videos, but they are annotated using the Inception V3 model trained on ImageNet. The KITTI dataset [12], as well as a dataset being built at Berkeley Deep Drive, have labeled videos. But these videos are not labeled every frame, instead an image is sampled every few seconds. Those images are then labeled using static image annotators. While these types of sampled image datasets are still useful, they don't allow research on supervised learning using nearby frames of a video, such as using an LSTM that uses each frame as input. Furthermore, for applications such as ADAS where every frame will be available and need to be labeled at inference time, machine learning intuition tells us that having a training dataset to match test time produces better results.

BeaverDam is designed to create frame-by-frame bounding box labeled video datasets. Existing tools that handle videos include LabelMe video [13], which does arbitrary polygonal annotations using homography preserving linear interpolation. Another tool, ViPER [14], annotates videos but is optimized for spatial labeling. Few other tools have tackled video annotation [15] [16] [17] [18] [19]. All of these tools are effective at building large datasets with high quality labels, but they are not necessarily economical and often require high worker [20]. Some inefficiencies come from being too specific to a single type labeling problem and failing to generalize, while others result from inefficiencies in implementation and design. The best tool we found for our task of labeling bounding boxes in videos is VATIC [6], which was created as a better alternative to the other tools cited above, and was used to create a large video dataset [21].

However, labeling videos with VATIC is still difficult and expensive, either due to inefficiencies within the tools. Even setting up the first job is often a week-long project, consuming valuable researcher time. Once set up, workers spend a long time labeling objects in the videos due to rough edges in the toolkit. Modifying them for each dataset's custom specifications is also difficult. We created BeaverDam to address these problems, while keeping in mind the valuable insights contributed by VATIC.

### Chapter 2

## Experimenter Interface

During our investigation, we had many frustrating experiences with existing research tools in this area. These included installation issues, configuration issues, and dealing with unintuitive and undocumented interfaces. For example, there are dozens of open issues without solutions on the VATIC GitHub, and its installation script fails at multiple points on a brand new Ubuntu box. No job management interface exists, and turkers are managed through a poorly documented command-line interface. Due to preciousness of researcher time, we believe the ability for researchers to test and iterate quickly is just as important as worker speeds when it comes to video annotation. Therefore we have placed improving the experimenter's experience as one of the main goals of this work.

#### 2.1 Interface for researcher

BeaverDam provides a streamlined interface for a basic user creating a crowdsourced video dataset using the default configurations we provide. We provide a setup script that is tested on clean installs of Ubuntu 14.04 and Ubuntu 16.04. In comparison, VATIC was tested on an unspecified Ubuntu installation with exact Apache and MySQL installs, and while the install script claims that it should work on any operating system in theory, installation is difficult in reality. Additionally, our install script configures everything from Nginx and TLS to database config and backups. The user only needs to place their credentials in the locations specified in our documentation. While a containerization system such as Docker would have also solved VATIC's issues and ensure future compatibility, we felt that the additional complexity is not worth it, as many of our users in the research community are unfamiliar with Docker.

To use BeaverDam after installation, we provide a web interface for researchers to easily add and view videos and jobs. We feel that this is superior to VATIC's command line based approach, as the number of flags needed to specify various configurations was overwhelming. However, to allow experimenters to load large number of videos or perform other tasks programmatically, BeaverDam also provides a Python shell interface, backed by Django, to expose every functionality through Python.

|                                  |                                | HIT's                          |                  |           |
|----------------------------------|--------------------------------|--------------------------------|------------------|-----------|
| <b>Type</b>                      | <b>HIT ID</b>                  | <b>HIT Group</b>               | <b>Completed</b> | Paid      |
| <b>Full Video</b>                | 3YLTXLH3DF32QMRC107EU0JDWZWHP0 | 3I3MQQJ31TFEPRBIYQ4QQXAL8NI1J1 | <b>No</b>        | <b>No</b> |
| <b>Full Video</b>                |                                |                                | <b>No</b>        | <b>No</b> |
| <b>Full Video</b><br>$\Box$      |                                |                                | <b>No</b>        | <b>No</b> |
| <b>Full Video</b><br>$\boxed{3}$ |                                |                                | <b>No</b>        | <b>No</b> |
| <b>Full Video</b>                |                                |                                | <b>No</b>        | <b>No</b> |
| <b>Full Video</b>                |                                |                                | <b>No</b>        | <b>No</b> |
| <b>Full Video</b>                |                                |                                | <b>No</b>        | <b>No</b> |
|                                  |                                |                                |                  |           |
|                                  |                                |                                |                  |           |

Figure 2.1. One of many menus in BeaverDam's browser based management interface for researchers. In this menu, one can create, track, and publish tasks to MTurk. Python APIs are available to perform all actions through scripts as well. It is our improvement to VATIC's clunky command line interface.

Lastly, as BeaverDam is HTML5 video based, no frame extraction step is necessary. H.264 encoded videos will work without preprocessing. However, we do provide scripts to convert these videos to images with matching annotations to feed into machine learning tools if desired.

#### 2.2 Decoupled modules

As the users of BeaverDam will most likely need to modify BeaverDam to fit their needs, we've emphasized modularity in our designs. Since modularity is something VATIC did well with their turkic, vatic, and pyvision splits, we've taken a similar approach. Our infrastructure is split between a crowdsourcing module, an annotation module, and a CVbased tracking module. But we decided to go a step further and make other parts of our platform replaceable as well.

To serve videos, we've provided Nginx to allow VATIC users to continue serving videos efficiently on the same server as their application. But to allow for scalability, users can use AWS S3 or any other CDN, or even a mix, by specifying so when creating jobs. Similarly, our setup pipeline is done through Ansible, a configuration management tool popular in industry. This allows users to deploy on their own servers, or in the cloud.

We also understand that not everyone wants to use Amazon Mechanical Turk. While past research has proven Mturk to be efficient and reliable, companies in industry seeking training data may prefer alternatives such as CrowdFlower, or may even choose to label in-house, or outsource to contractors. BeaverDam is designed with this flexibility in mind as it carries its own authentication and works independently of Mturk. This allows companies to use BeaverDam as a platform for their workers, no matter the source of labor, and track progress and pay without the need for Amazon Mechanical Turk, which carries a 20% fee.

#### 2.3 Patterns

To facilitate modification of our code, we adopted the Django framework because it sets fairly strict conventions on how a project is structured. Someone familiar with Django will immediate know where to find the files responsible for each function of the backend. As there is a fair bit of frontend logic to video annotation, we've organized the code responsible according to well defined patterns as well. Under Our Pattern Language [22], the frontend follows the Model-View-Controller structure, and each of the three components

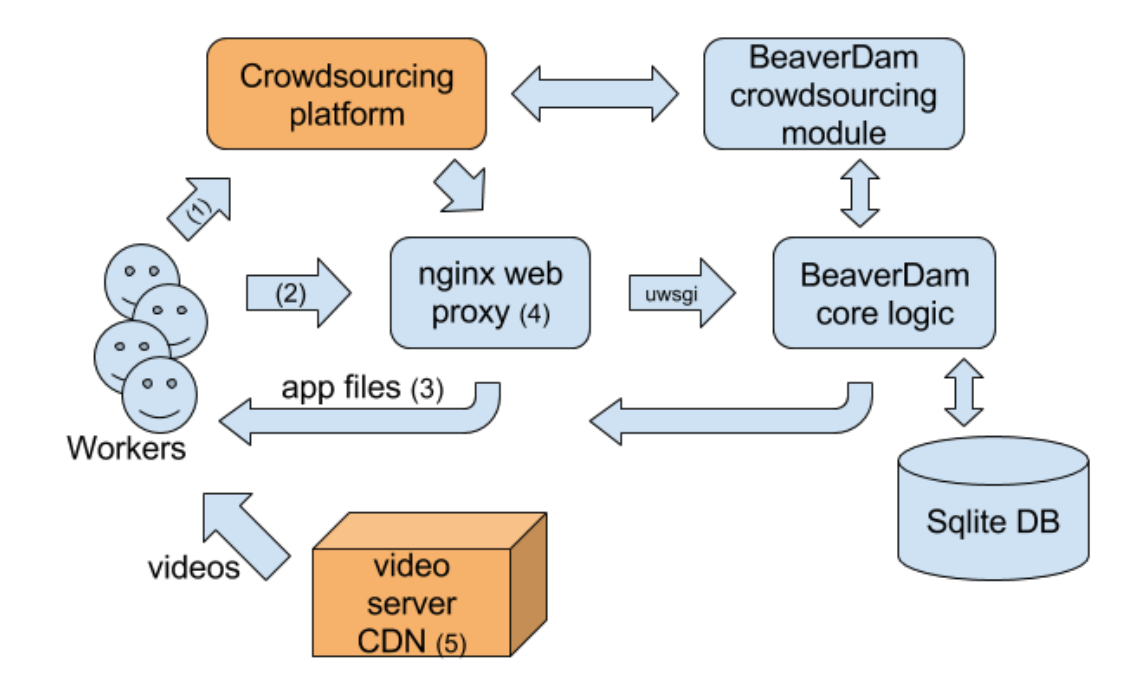

Figure 2.2. BeaverDam's backend server logic. The annotation app is sent in (3). Workers can either be hired through a crowdsourcing platform (1), or hired in-house and use Beaver-Dam directly (2). The web proxy (4) smoothly handles many requests and forwards static files, and performs HTTPS authentication with HSTS to meet Mturk security requirements. A video server or cloud provider CDN (5) is used to reduce worker download waiting times, a problem of other video labeling tools.

is event-based. While using events to communicate within an application may seem like additional complexity at first, it enables decoupling and extends the existing events from user interaction.

#### 2.4 Dependencies

The number one problem we encountered during our installations of VATIC was broken dependencies. Its GitHub issues point to problems users are having due to MySQL, cython, ipinfodb, and gcc versioning. BeaverDam addresses this problem in two ways. First, we greatly reduce the number of dependencies. Python 3 and two python packages installed through pip are the only dependencies required to run BeaverDam. Three other dependencies, Nginx, supervisor, and uwsgi, are recommended for efficient deployment. And to avoid the burdensome installation and configuration of a database that VATIC required, we use sqlite3, which is a Python standard library. In this case, it proves to be enough to handle even a fairly large amount of annotations, and can be swapped out easily if needed. Second, we version each dependency. This ensures that newer versions of dependencies in the future cannot break compatibility. For front-end libraries, we check-in the required files directly instead of using a package manager, avoiding extra complexity.

Another problem we encountered with VATIC's dependencies was its system-wide installation and configurations. Different users sharing a server would often leave bad state for others, causing hard-to-track bugs. We enclose the project in a virtual environment, and we include an idempotent script that verifies all required state, and fixing them if necessary. Our system is designed to be quickly set up on new VM instances, so one can perform upgrades and fixes by discarding the entire server VM and starting from scratch.

When choosing our dependencies, we strived to use the latest versions of mature technologies. We use Python 3.5 and Django 1.10, the latest versions available at the time. We also use the ES6 version of JavaScript, which includes many features to enhance readability and programmer happiness. While alternatives such as TypeScript provides additional features, ES6 is supported without a transpiler and avoids complexity. Browser compatibility of ES6 was a small issue with workers, but we expect this to improve as browsers fully adopt the standard and workers update to the latest version of their browsers.

#### 2.5 Security

As BeaverDam aims to be industry quality software instead of research quality, security considerations are important. While one would not expect malicious users, it's important to follow security best practices as a preventative measure. Furthermore, having a full set of security tools allows the app to perform its own authentication, adding to modularity by allowing it to function as a standalone app without Mechanical Turk, unlike VATIC.

The first and best line of defense is regular backups. To back up data and configuration in VATIC, one had to perform a MySQL database dump and ensure all config files around the server are duplicated. In BeaverDam, configuration is checked into version control, and

the database is in a single file for easy backup and restore thanks to Sqlite. Our setup tool automatically sets a daily backup to Amazon S3 if the app is configured with access keys. We also implemented other critical security features, such as TLS, HSTS, CSRF protection, and clickjacking protection. These features are automatically installed and activated by our setup script, with the user only needing to provide TLS certificates for their domain. <sup>1</sup>

#### 2.6 Summary

In this chapter, we identified several pain points of tools such as VATIC, including lack of modularization, extensibility, and ease of installation  $\&$  use. We improved on each of these areas as well as others such as application security and speedy video distribution, all with scalable real world deployment in mind. Next, we will look at the design of the annotation tool itself, and present our contributions that improve worker productivity.

<sup>&</sup>lt;sup>1</sup>We recommend **letsencrypt** for easy and free TLS certificates.

Chapter 3

# Annotator Interface

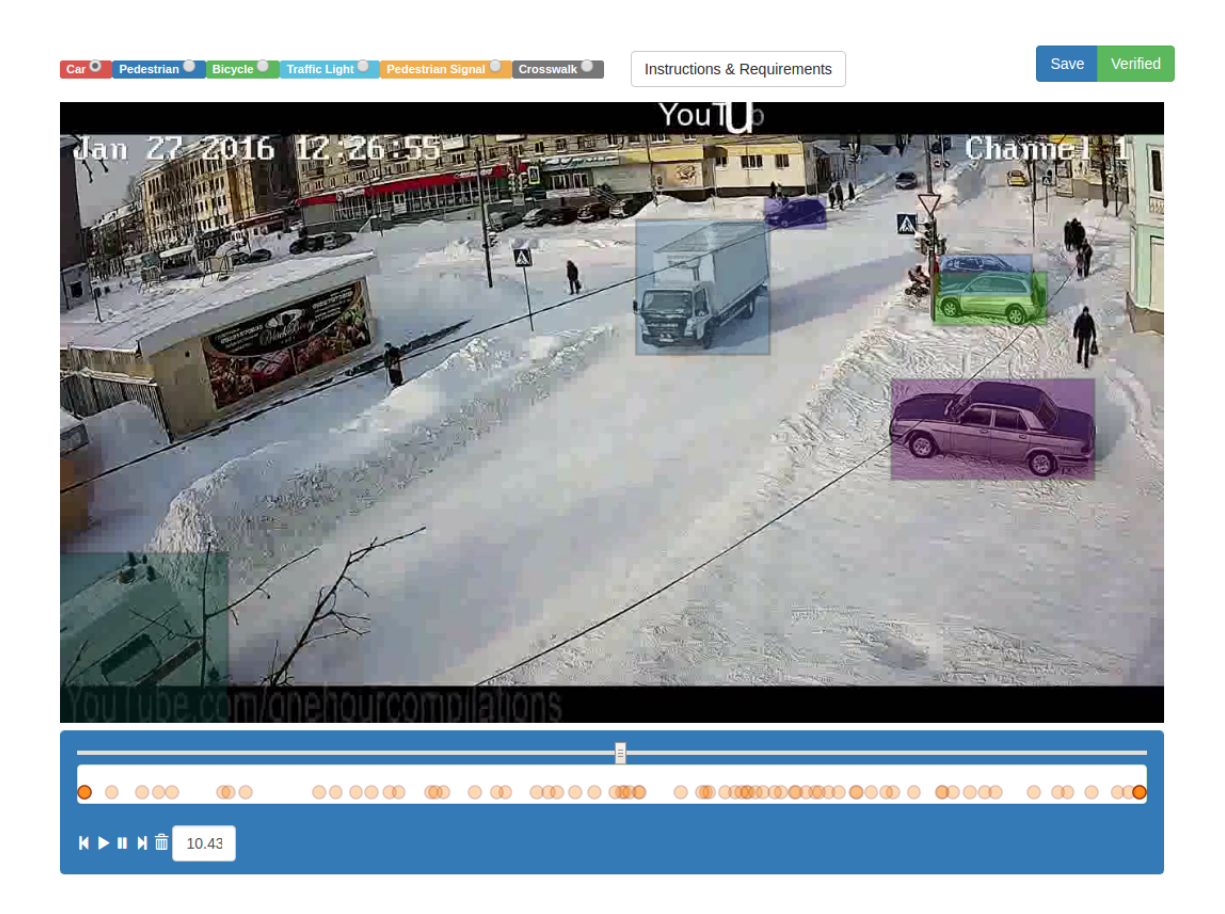

Figure 3.1. BeaverDam's expert verification interface with user keyframe scheduling enabled, border buffer disabled. Workers see a similar interface. Note the keyframe scheduling interface integrated with the video player, the single-click multiple-create interface, and objects being allowed to move partially or wholly off-screen in the bottom left corner.

The productivity of annotators is the focus of most of the prior works in this area. During the development and deployment of BeaverDam, we've gathered extensive feedback from our turkers and testers, who reported several pain points they found for us to improve, as well as features that they enjoyed. We also implemented features suggested by past works such as VATIC, and introduced several new ones to address issues found during the testing of VATIC.<sup>1</sup>

Previously, annotating a 10 second video with many objects or objects moving off-frame would take 15-25 minutes with an expert annotator. While a precise quantification of our improvement would require more comprehensive user studies, we estimate that BeaverDam is 30%-50% more efficient for workers than VATIC on videos in our datasets (driving videos with mostly cars often moving in and out of frame).

#### 3.1 Keyframe scheduling

A big decision for a keyframe-based video annotation tool is whether the worker or the tool chooses the keyframe schedule. From past user studies, we know that human workers don't always choose the best keyframes, leading to inefficiencies. In fact, VATIC showed that by switching to a fixed keyframe schedule, workers were able to label faster. However, in our studies we found it to not always be the case. Since our videos contain a varied mix of stationary objects, slow & linearly moving objects, and fast objects with irregular motion, it makes sense to use fewer keyframes for easier objects. While a flexible keyframe schedule could potentially be automated using tracking, we instead optimized the interface for user created keyframes.

We added a keyframe viewer bar that displays all keyframes and keyframes for the currently selected object. The user can click on these keyframes to edit them, or insert new keyframes by editing the boxes when on a frame that's not a keyframe. We also included keyboard shortcuts to jump between keyframes for experts who need fine-grained editing.

<sup>1</sup>Sceenshots of select issues in this chapter are taken from the demo video on VATIC's website, and are representative of what we encountered.

#### 3.2 Video playback for maintaining identity

VATIC's video player was a rudimentary image changer as its purpose was to give workers context when tracking objects. As we wanted more flexibility and power for more advanced labelers, we incorporated a full fledged video player over VATIC's usage of JavaScript to advance images of frames.

One huge issue we solved with this setup was video loading times. When deploying VATIC, we found users complaining about load times, and sometimes jobs would time out before the video loaded, especially when using high resolution images for frames. When seeking in the video, the images would flash to white if it's not loaded from cache quickly enough. The interruption caused not only context loss but also frustration. By converting the app to use HTML5 video, we take advantage of the ability to stream, similar to how YouTube and other sites can display the video without loading all of it first. The annotator can then begin annotating as the video loads. The playback is also much smoother, with a minor tradeoff of slightly slower rewinds, as videos are encoded in a way optimized for forward playback. This was an improvement overall as workers used forward playback more often than rewinds.

#### 3.3 Reducing clicks

In addition to measuring the time it takes for annotators to perform certain actions, we sought to minimize the number of clicks necessary. We find this to be a good rule of thumb when we don't have enough users to properly  $A/B$  test design choices.

First, we set the user in the hybrid create/edit mode by default. A new object is created if the user drags in an empty spot, and an existing object is edited otherwise. VATIC requires the user to click a "create" button, which enables the user to annotate heavily overlapped objects more easily. We propose that it's more efficient to force a user to perform the extra steps of creating a box in an empty spot and dragging it onto the object in case of overlap, as heavy overlaps turned out to be rare in our datasets, so it was better to optimize for the common case.

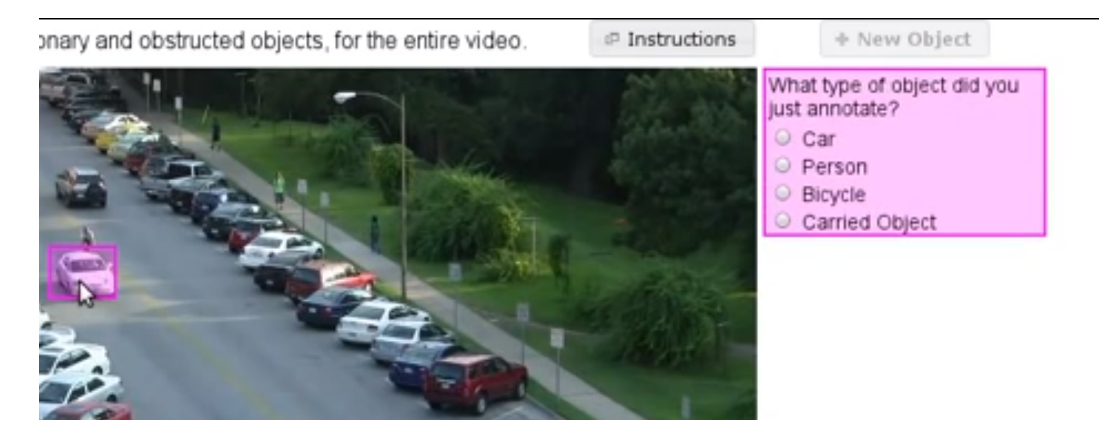

Figure 3.2. Explicit object creation in VATIC. BeaverDam guesses whether the worker wants to create a new object or edit an existing one by where they click, which is efficient in the general case. We also eliminate this additional prompt of asking for the object type and assume the type is same as the last created type by default.

Additionally, instead of having the user choose the type of object each time, we default to the most common label (car) or the user's last selection. This reduced clicks, but did result in more errors for new users who didn't notice that they must change the label from the default when labeling non-cars. While VATIC's prompting each time prevented this, we elected to solve it through a better tutorial to save time for acclimated annotators.

Finally, BeaverDam includes extensive keyboard shortcuts, with the aim of eliminating any need for the mouse aside from drawing and moving boxes. Tasks such as label selections and video playback are all controlled through the keyboard. We left in optional mouse controls, but it may be a good choice to remove them to enforce the faster keyboard workflow. Surprisingly, we have had turkers report that they were on tablets, and keyboard shortcuts were inefficient for them. However, we find in our small sample of annotators that tablet users are few, and less efficient in general.

In a typical 15 second video with 30 cars and 5 keyframes each, using each tool's recommended method, BeaverDam requires 270 click-and-drags. VATIC requires 270 clicks, and 240 click-and-drags. We find that click-and-drags take about twice as long to execute as clicks (workers must aim the start and the end of the drag), so these improvements alone make for a 28% reduction in estimated time spent performing clicks, in the average case of a dashcam video with many cars.

#### 3.4 Handling frame exit/enters

During our user tests, we found that users have the most difficulty when objects are entering or exiting the frame. Not only is it difficult for linear interpolation to handle a box whose size is increasing but one edge is fixed to the edge of the frame, but workers also struggle to extend the edge of the box to exactly the edge of the frame.

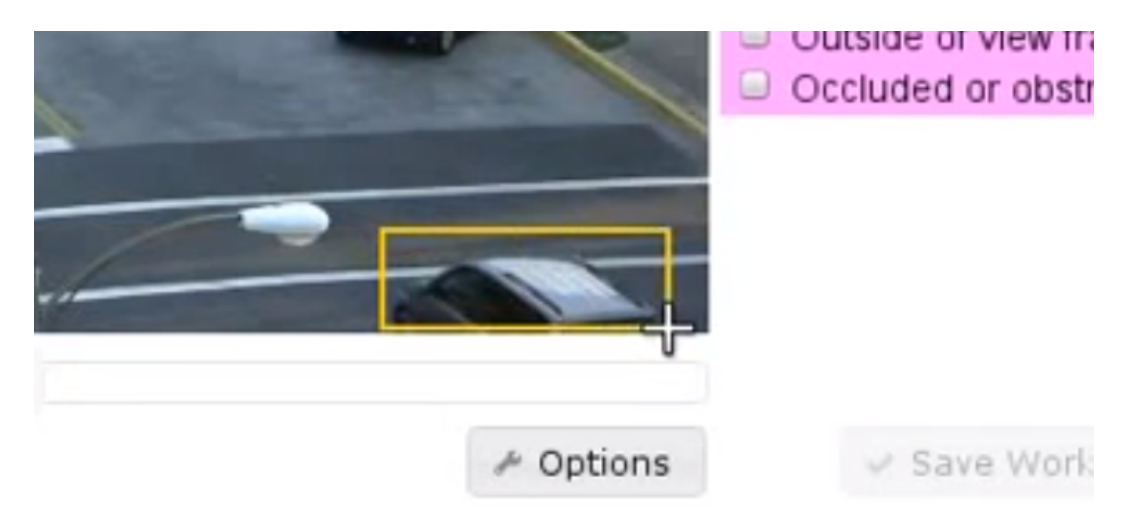

Figure 3.3. VATIC annotation of object entering frame. Note the user must draw the box exactly to the edge of the screen as shown here, as drawing fails otherwise. BeaverDam allows the user's mouse to draw to outside the frame, cropping back to the frame edge in post processing.

This was one of the main challenges when annotating using VATIC, as we had many driving videos where objects frequently entered and exited. To address this issue, we introduced two solutions. First, we allow boxes to be partially or wholly located outside the frame. This enables the user to guess at the true location of the object if the frame were bigger, which allows for much better linear interpolation. Then, we add a large padding around the border of the frame, essentially enlarging the frame with blank space, which makes drawing and editing boxes that are located partially outside the frame much easier.

After labeling, any boxes that are partially outside the frame can be cropped to the edge of the frame.

### Chapter 4

## Conclusion

We have presented numerous improvements to existing video annotation tools [6]. We first argued that optimizing for researcher time is as important, if not more important than optimizing for worker efficiency. In this area, we identified several pain points of tools such as VATIC, including lack of modularization, extensibility, and ease of installation  $\&$  use. We improved on each of these areas as well as others such as application security and speedy video distribution, all with scalable real world deployment in mind. The way BeaverDam is engineered allows for new types of annotations and data, such as point clouds from LI-DAR, to be labeled in the future with few changes. Aside from these software product & implementation improvements, we demonstrated several ideas discovered in our experiments that allow for easier annotation by the workers. We improve the keyframe scheduling interface, drastically reduced video loading times (especially for workers with slow connections), reduced clicking required by 20-40%, reduced time necessary to label videos using smarter defaults and keyboard shortcuts, and improved the handling for occluded objects and objects that are partially in frame. These improvements in BeaverDam enables cheaper annotations to create larger datasets to improve model accuracies in production.

#### References

- [1] K. Ashraf, B. Wu, F. N. Iandola, M. W. Moskewicz, and K. Keutzer, "Shallow networks for highaccuracy road object-detection," CoRR, vol. abs/1606.01561, 2016.
- [2] F. N. Iandola, A. Shen, P. Gao, and K. Keutzer, "Deeplogo: Hitting logo recognition with the deep neural network hammer,"  $CoRR$ , vol. abs/1510.02131, 2015.
- [3] S. Ren, K. He, R. Girshick, and J. Sun, "Faster R-CNN: Towards real-time object detection with region proposal networks," in Neural Information Processing Systems (NIPS), 2015.
- [4] R. B. Girshick, J. Donahue, T. Darrell, and J. Malik, "Rich feature hierarchies for accurate object detection and semantic segmentation," CoRR, vol. abs/1311.2524, 2013.
- [5] F. N. Iandola, K. Ashraf, M. W. Moskewicz, , and K. Keutzer, "Firecaffe: near-linear acceleration of deep neural network training on compute clusters," in Computer Vision and Pattern Recognition  $(CVPR)$ , 2016.
- [6] C. Vondrick, D. Patterson, and D. Ramanan, "Efficiently scaling up crowdsourced video annotation," International Journal of Computer Vision, pp. 1–21, 10.1007/s11263-012-0564-1.
- [7] A. Klser, "Image annotation tool with image masks." [Online]. Available: https://lear.inrialpes.fr/ people/klaeser/software image annotation
- [8] B. C. Russell, A. Torralba, K. P. Murphy, and W. T. Freeman, "Labelme: A database and web-based tool for image annotation," Int. J. Comput. Vision, vol. 77, no. 1-3, pp. 157–173, May 2008.
- [9] J. Deng, W. Dong, R. Socher, L.-J. Li, K. Li, and L. Fei-Fei, "ImageNet: A Large-Scale Hierarchical Image Database," in CVPR09, 2009.
- [10] M. Everingham, L. Gool, C. K. Williams, J. Winn, and A. Zisserman, "The pascal visual object classes (voc) challenge," Int. J. Comput. Vision, vol. 88, no. 2, pp. 303–338, Jun. 2010.
- [11] S. Abu-El-Haija, N. Kothari, J. Lee, P. Natsev, G. Toderici, B. Varadarajan, and S. Vijayanarasimhan, "Youtube-8m: A large-scale video classification benchmark,"  $CoRR$ , vol. abs/1609.08675, 2016.
- [12] A. Geiger, "Are we ready for autonomous driving? the kitti vision benchmark suite," in Proceedings of the 2012 IEEE Conference on Computer Vision and Pattern Recognition (CVPR), ser. CVPR '12. Washington, DC, USA: IEEE Computer Society, 2012, pp. 3354–3361.
- [13] J. Yuen, B. Russell, C. Liu, and A. Torralba, "Labelme video: Building a video database with human annotations," International Conference of Computer Vision, 2009.
- [14] D. Mihalcik and D. Doermann, "The design and implementation of viper," Technical Report, 2003.
- [15] K. Ali, D. Hasler, and F. Fleuret, "Flowboost appearance learning from sparsely annotated video," in The 24th IEEE Conference on Computer Vision and Pattern Recognition, CVPR 2011, Colorado Springs, CO, USA, 20-25 June 2011, 2011, pp. 1433–1440.
- [16] A. Agarwala, A. Hertzmann, D. H. Salesin, and S. M. Seitz, "Keyframe-based tracking for rotoscoping and animation," ACM Trans. Graph., vol. 23, no. 3, pp. 584–591, 2004.
- [17] R. B. Fisher, "The pets04 surveillance ground-truth data sets," IEEE international Workshop on Performance Evaluation of Tracking and Surveillance, 2004.
- [18] A. F. Smeaton, P. Over, and W. Kraaij, "Evaluation campaigns and trecvid," in Proceedings of the 8th ACM International Workshop on Multimedia Information Retrieval, ser. MIR '06. New York, NY, USA: ACM, 2006, pp. 321–330.
- [19] I. Laptev, M. Marszalek, C. Schmid, and B. Rozenfeld, "Learning realistic human actions from movies," in Computer Vision and Pattern Recognition, 2008. CVPR 2008. IEEE Conference on. IEEE, 2008, pp. 1–8.
- [20] S. Vijayanarasimhan and K. Grauman, "What's it going to cost you?: Predicting effort vs. informativeness for multi-label image annotations," in 2009 IEEE Computer Society Conference on Computer Vision and Pattern Recognition (CVPR 2009), 20-25 June 2009, Miami, Florida, USA, 2009, pp. 2262–2269.
- [21] S. Oh, A. Hoogs, A. Perera, N. Cuntoor, C.-C. Chen, J. T. Lee, S. Mukherjee, J. Aggarwal, H. Lee, L. Davis, E. Swears, X. Wang, Q. Ji, K. Reddy, M. Shah, C. Vondrick, H. Pirsiavash, D. Ramanan, J. Yuen, A. Torralba, B. Song, A. Fong, A. Roy-Chowdhury, , and M. Desai, "A large-scale benchmark dataset for event recognition in surveillance video," in IEEE Comptuer Vision and Pattern Recognition  $(CVPR)$ , 2011.
- [22] K. Keutzer and T. Mattson, "A design pattern language for engineering (parallel) software," Intel Technology Journal, vol. 13, no. 4, 2010.

### **V** HELLOSIGN

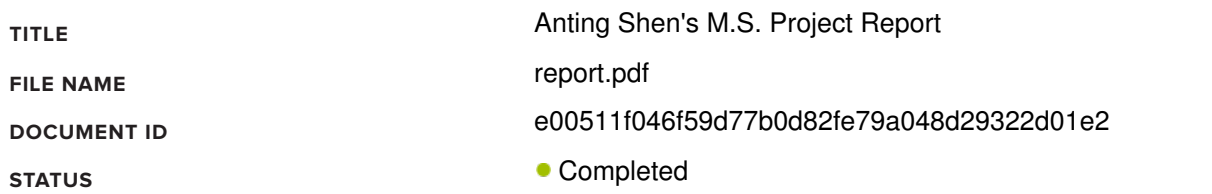

### Document History

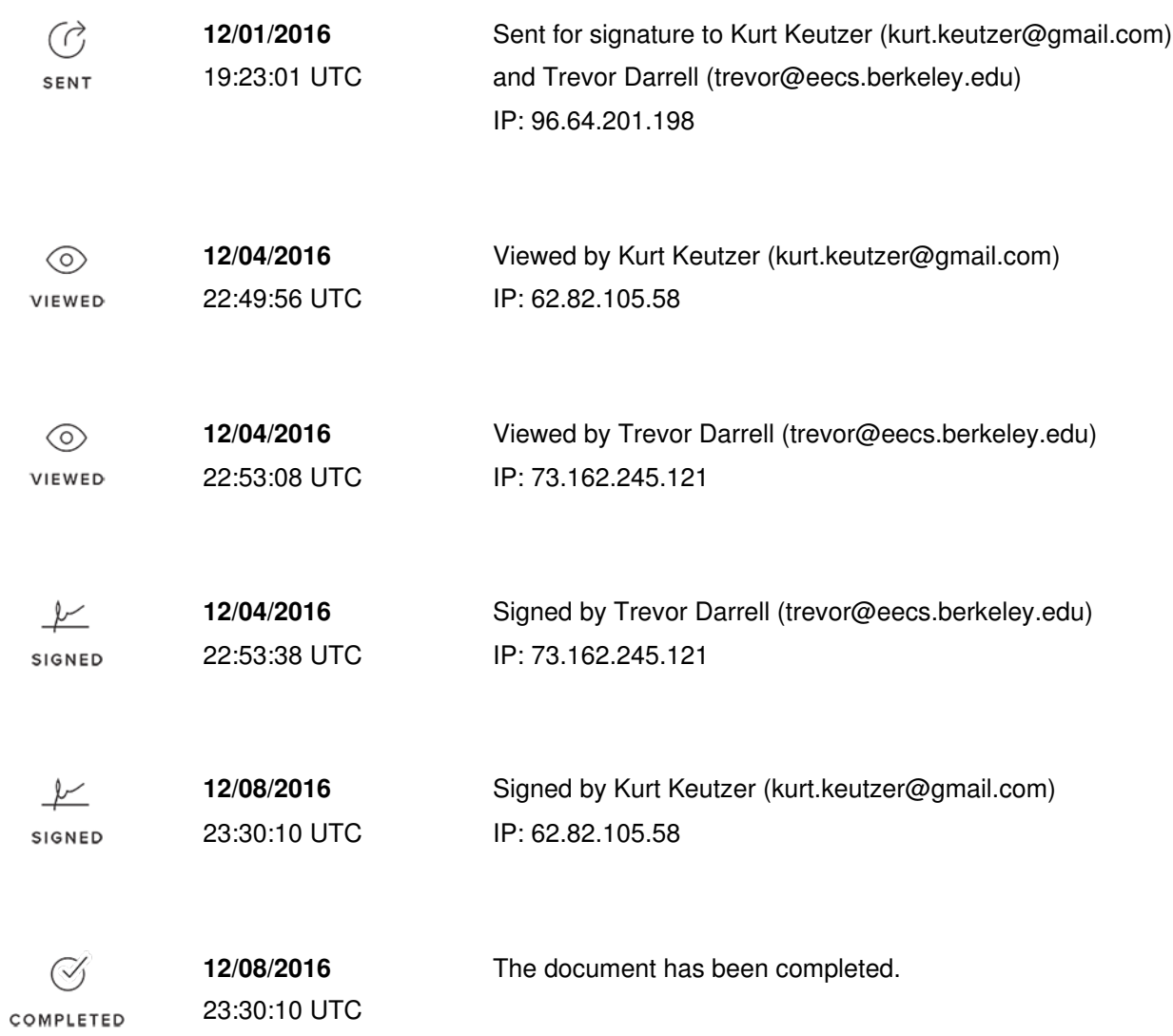